# **TKE Analyst**

*Release latest*

**sschwindt**

**Mar 15, 2022**

# **CONTENTS**

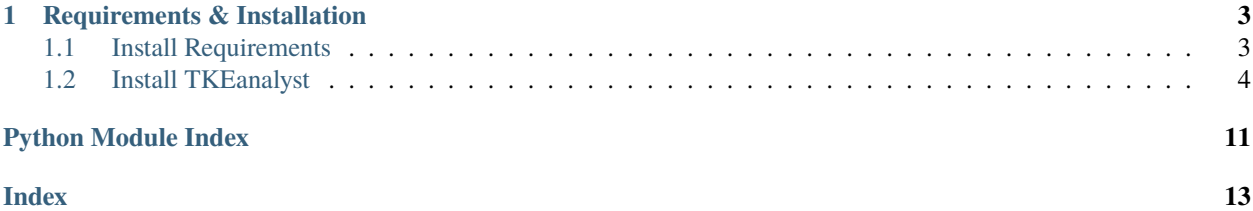

This Python3 code aids in analyzing raw measurements with an Acoustic Doppler Velocimeter (ADV) producing, for example,``\*.vno`` and \*.vna files (should also work with other file types, though not yet tested). It detects and removes spikes according to [Nikora and Goring \(1998\)](https://doi.org/10.1061/(ASCE)0733-9429(1998)124:6(630)) and [Goring and Nikora \(2002\).](https://doi.org/10.1061/(ASCE)0733-9429(2002)128:1(117))

The code was originally developed in Matlab(R) at the [Nepf Environmental Fluid Mechanics Laboratory](https://nepf.mit.edu/) [\(Mas](https://web.mit.edu/)[sachusetts Institute of Technology\)](https://web.mit.edu/).

Important: Data (e.g. \*.vno and \*.vna) files need to comply with the following name convention: XX\_YY\_ZZ\_something.ENDING where XX, YY, and ZZ are streamwise (x), perpendicular (y), and vertical (z) coordinates in CENTIMETERS, respectively. Anything else added after ZZ\_ is ignored by the code (it just copies it for the sake of dataset naming).

**Note:** This documentation is also as available as [style-adapted PDF.](https://TKEanalyst.readthedocs.io/_/downloads/en/latest/pdf/)

### **CHAPTER**

### **ONE**

# **REQUIREMENTS & INSTALLATION**

<span id="page-6-0"></span>*Time requirement: 5-10 min.*

# <span id="page-6-1"></span>**1.1 Install Requirements**

To get the code running, the following software is needed and their installation instructions are provided below:

- Python *>=3.6*
- NumPy *>=1.17.4*
- Openpyxl *3.0.3*
- Pandas *>=1.3.5*
- Matplotlib *>=3.1.2*

Start with downloading and installing the latest version of [Anaconda Python.](https://www.anaconda.com/products/individual) Alternatively, downloading and installing a pure [Python](https://www.python.org/downloads/) interpreter will also work. Detailed information about installing Python is available in the [Anaconda](https://docs.continuum.io/anaconda/install/windows/) [Docs](https://docs.continuum.io/anaconda/install/windows/) and at [hydro-informatics.com/python-basics.](https://hydro-informatics.com/python-basics/pyinstall.html)

To install the NumPy, Openpyxl, Pandas, and Matplotlib libraries after installing Anaconda, open Anaconda Prompt (e.g., click on the Windows icon, tap anaconda prompt, and hit enter``). In Anaconda Prompt, enter the following command sequence to install the libraries in the **base** environment. The installation may take a while depending on your internet speed.

conda install -c anaconda numpy conda install -c anaconda openpyxl conda install -c anaconda numpy conda install -c conda-forge pandas conda install -c conda-forge matplotlib

If you are struggling with the dark window and blinking cursor of Anaconda Prompt, worry not. You can also use Anaconda Navigator and install the four libraries (in the above order) in Anaconda Navigator.

**Note:** Alternatively, create a new conda environment to install the three libraries for this application. However, creating a new environment may eat up a lot of disk space, and installing the Python-omnipresent libraries NumPy, Openpyxl, Pandas, and Maplotlib in the **base** environment does not hurt.

# <span id="page-7-0"></span>**1.2 Install TKEanalyst**

Still in Anaconda Prompt (or any other Python-pip-able Terminal), enter:

#### pip install TKEanalyst

The last item you need to run TKEanalyst is the workbook  $(.xlsx)$  template for defining input parameters [\(download](https://github.com/sschwindt/TKEanalyst/raw/main/input.xlsx) [input.xlsx\)](https://github.com/sschwindt/TKEanalyst/raw/main/input.xlsx).

### **1.2.1 Usage**

#### **Regular Usage**

TKEanalyst requires meta data (i.e. data about your data) defined in an input workbook. Therefore, [download in](https://github.com/sschwindt/TKEanalyst/raw/main/input.xlsx)[put.xlsx\)](https://github.com/sschwindt/TKEanalyst/raw/main/input.xlsx) and save it on your computer. Next, with Python installed and the code living on your computer:

- Save your data in a folder and make sure the files are named with XX\_YY\_ZZ\_something. FILEENDING where XX, YY, and ZZ are streamwise (x), perpendicular (y), and vertical (z) coordinates in CENTIMETERS, respectively. FILEENDING could be, for example, .vna.
- Complete the required information on the experimental setup in input.xlsx (see figure below). **IMPORTANT: Never modify column A or any list in the sourcetables sheet (unless you also modify** load\_input\_defs **in line 25ff of** profile\_analyst.py **).** The code uses the text provided in these areas of *input.xlsx* to identify setups. If useful, consider substituting the *Wood* wording in your mind and with a note in column C with your characteristic turbulence objects, but do not modify column A. Ultimately, you can also save the input file under a different name and call the code with a different input file name.

| <b>PARAMETER</b>                          | <b>VUNIT/REMARK</b><br><b>VALUE</b>                                                                   |
|-------------------------------------------|----------------------------------------------------------------------------------------------------|
| <b>Input folder directory</b>             | C:/mv/data/folder.string - absolute path to your data - must not end on "/" or "\" - us "/" for paths |
| Data file ending                          | .vna string - ending of ADV file names (default is VNA for Vectrino ASCII data)                       |
| <b>Pump rate</b>                          | $1005$ rpm                                                                                            |
| Flow rate (discharge)                     | 0.0167 CMS                                                                                            |
| <b>Probe depth</b>                        | $0.06$ m - depth of the ADV under the water surface                                                   |
| <b>Water depth</b>                        | 0.13 m                                                                                                |
| <b>Flow velocity</b>                      | $0.24$ m/s - used for normalizing TKE                                                                 |
| <b>Turbulence object length dimension</b> | $0.114$ m – used for normalizing coordinates                                                          |
| <b>ADV sampling frequency</b>             | $200$ Hz                                                                                              |
| <b>ADV</b> time                           | 0.05s                                                                                                 |
| <b>ADV</b> direction                      | longitudinal optional (downward or sideward-longitudinally looking)                                   |
| <b>Spike detection method</b>             | velocity define despiking method used with Goring & Nikora (2002)                                     |
| Despike lambda a                          | 1.00 if method=acceleration: multiplier of gray, accel; set between 1.0 and 1.5                       |
| <b>Despike k</b>                          | 3.00 if method=velocity: multiplier of velocity stdey: set between 1.5 and 3.0                        |

Fig. 1.1: *The interface of the input.xlsx workbook for entering experiment parameters and specifying a despiking method.*

• Implement the following code in a Python script and run that Python script:

```
import TKEanalyst
input_file = r"C:\\my\langlect\ladv\\input.xlsx"TKEanalyst.process_adv_files(input_file)
```
• **Alternatively:**

- **–** run the code: python profile\_analyst.py "C:/dir/to/input.xlsx)
- Wait until the code finished with -- DONE -- ALL TASKS FINISHED --
- **After a successful run, the code will have produced the following files in** ...\your-data\**:**
	- **–** .xlsx files of full-time series data, with spikes and despiked.
	- **–** .xlsx files of statistic summaries (i.e., average, standard deviation *std*, TKE) of velocity parameters with x, y, and z positions, with spikes and despiked (see workbook example in the figure below).

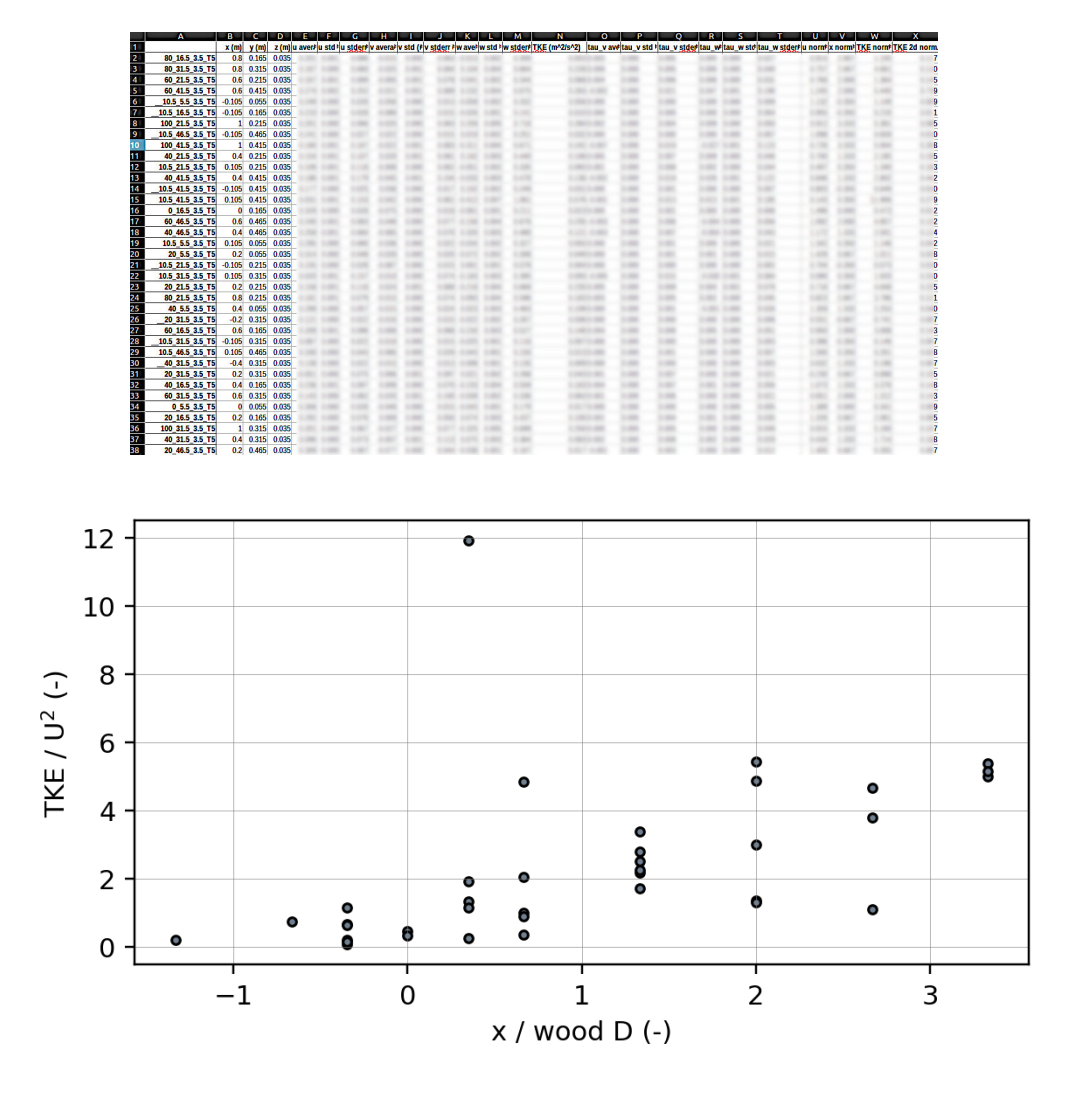

**–** Two plots (norm-tke-x.png and norm-tke-x-despiked.png) showing normalized TKE plotted against normalized x, with spikes and despiked, respectively (see plot example in the figure below).

#### **Usage Example**

For example, consider your data lives in a folder called C:\my-project\TKEanalysis\test01. To analyze \*.vna files in test01 save the following code to a Python script named tke\_analysis.py along with definitions in an input.xlsx workbook :

```
import TKEanalyst
input_file = r"C:\\my-project\\TKEanalysis\\test01\\input.xlsx"
TKEanalyst.process_adv_files(input_file)
```
The definitions in the above-shown input.xlsx define x-normalization as a function of a wood log length, for example, a wood log diameter of 0.114 m.

Cell B2 containing **Input folder directory** in input.xlsx defines that the input data for test01.

**Important:** The data directory of the subfolder definition in cell B2 may not end on any \ or /. Also, make sure to

<span id="page-9-2"></span>**use the** / **sign for folder name separation** (do not use \).

**To run the code with the example data, open Anaconda Prompt (or any other Python-able Terminal) and:**

- cd into the code directory (e.g., cd "C:\my-project\TKEanalysis\test01"
- run the code: python tke\_analysis.py
- wait until the code finished with -- DONE -- ALL TASKS FINISHED --
- **After a successful run, the code will have produced the following files in** C:\my-project\TKEanalysis\test01**:**
	- **–** .xlsx files of full-time series data, with spikes and despiked.
	- **–** .xlsx files of statistic summaries (i.e., average, standard deviation *std*, TKE) of velocity parameters with x, y, and z positions, with spikes and despiked.
	- **–** Two plots (norm-tke-x.png and norm-tke-x-despiked.png) showing normalized TKE plotted against normalized x, with spikes and despiked, respectively.

### **1.2.2 Developer Docs**

The following sections provide details of functions, their arguments, and outputs to help tweaking the code for individual purposes.

#### <span id="page-9-0"></span>**config.py**

Global parameters settings (essentially PROFILE KEYS) and message logging controls.

#### <span id="page-9-1"></span>**flowstat.py**

TKEanalyst.flowstat.flowstat(*time*, *u*, *v*, *w1*, *w2*, *profile\_type='lp'*) Calculate ADV data statistics

#### **Parameters**

- time  $(np.array)$  time in seconds
- u (np.array) streamweise velocity along x-axis (positive in bulk flow direction)
- $\bf{v}$  (*np.array*) perpendicular velocity along y-axis
- $w1$  (np. array) vertical velocity if side is DOWN
- **w2** (np. array) vertical velocity if side is not DOWN
- profile\_type  $(str)$  $(str)$  $(str)$  orientation of the probe (default: lp, which mean probe looks like FlowTracker in a river)
- **Returns** keys correspond to series names and values to full time series stats (dict(dict)): keys correspond to series names with STAT for autoreplacement with STAT type of nested dictionaries with AVRG, STD and STDERR

**Return type** time series [\(dict\)](https://docs.python.org/3.8/library/stdtypes.html#dict)

#### <span id="page-10-1"></span><span id="page-10-0"></span>**profile\_analyst.py**

Load ADV measurements and calculate TKE with plot options Originally coded in Matlab at Nepf Lab (MIT) Rewritten in Python by Sebastian Schwindt (2022)

TKEanalyst.profile\_analyst.build\_stats\_summary(*vna\_stats\_dict*, *experiment\_info*, *profile\_type*, *bulk\_velocity*, *log\_length*)

Re-organize the stats dataset and assign probe coordinates

**Parameters**

- vna\_stats\_[dict](https://docs.python.org/3.8/library/stdtypes.html#dict)  $(dict)$  the result of all vna files processed with the flowstat.flowstat function
- experiment\_info  $(dict)$  $(dict)$  $(dict)$  the result of the get\_data\_info function for retrieving probe positions
- profile\_type  $(str)$  $(str)$  $(str)$  profile orientation as a function of sensor position; the default is lp corresponding to DOWN (ignores w2 measurements)
- bulk\_velocity  $(fload)$  bulk streamwise flow velocity in m/s (from input.xlsx)
- log\_length  $(fload)$  characteristic log length (either diameter or length) in m (from input.xlsx)

**Returns** Organized overview pandas.DataFrame with measurement stats, ready for dumping to workbook

TKEanalyst.profile\_analyst.get\_data\_info(*file\_ending*, *folder\_name='data/test-example'*) get names of input file names and prepare output matrix according to number of files

#### **Parameters**

- file\_ending  $(str)$  $(str)$  $(str)$  ending of data files (e.g. '.vna')
- **folder\_name**  $(str)$  $(str)$  $(str)$  name of the test (experiment) to analyze
- **Returns** pd.DataFrame with row names corresponding to file names ending on .vna (or otherwise defined in input.xlsx), and columns X, Y, Z in meters

TKEanalyst.profile\_analyst.load\_input\_defs(*file\_name='input.xlsx'*) loads provided input file name as pandas dataframe

**Parameters file\_name**  $(str)$  $(str)$  $(str)$  – name of input file (default is input.xlsx)

**Returns** user input of input.xlsx (or costum file, if provided)

**Return type** [\(dict\)](https://docs.python.org/3.8/library/stdtypes.html#dict)

TKEanalyst.profile\_analyst.read\_vna(*vna\_file\_name*) Read vna file name as pandas dataframe.

**Parameters** vna\_file\_name  $(str)$  $(str)$  $(str)$  – name of a vna file, such as  $8$ \_8\_16.5\_6\_T3.vna

**Returns** \_pd.DataFrame

TKEanalyst.profile\_analyst.vna\_file\_name2coordinates(*file\_ending*, *vna\_file\_name*)

Take vna file name and extract x, y, and z coordinates in meters. Non-convertible numbers are translated into np.nan with warning.

**Parameters**

- file\_ending  $(str)$  $(str)$  $(str)$  ending of data files (e.g. '.vna')
- **vna\_file\_name**  $(str)$  $(str)$  $(str)$  name of a vna file, such as  $\_\_8\_\_16.5\_\_6\_\_73.vna$

<span id="page-11-2"></span>**Returns** list [x, y, z] coordinates

### <span id="page-11-0"></span>**profile\_plotter.py**

Plot functions for TKE visualization

**Note:** The script represents merely a start for plotting normalized TKE against normalized X. If required, enrich this script with more plot functions and integrate them in profile analyst.process vna files at the bottom of the function.

TKEanalyst.profile\_plotter.plot\_xy(*x*, *y*, *file\_name*)

Plots y data against x (1d-numpy array) and markers of local maxima and minima

**Parameters**

- $\mathbf{x}$  (numpy. array) x data
- **y**  $(numpy.array) y data$

**Returns** show and save plot in test folder as norm-TKE-x.png

#### <span id="page-11-1"></span>**rmspike.py**

TKEanalyst.rmspike.rmspike(*vna\_df*, *u\_stats*, *v\_stats*, *w\_stats*, *w2\_stats=None*, *method='velocity'*, *freq=200.0*, *lambda\_a=1.0*,  $k=3.0$ , *profile\_type='lp'*)

Spike removal and replacement - see Nikora & Goring (1999) and Goring & Nikora (2002).

#### **Parameters**

- **vna\_df** (pandas. DataFrame) matrix-like data array of the vna measurement file
- u\_stats (pandas.DataFrame) streamwise velocity stats from flowstat function
- v\_stats (pandas.DataFrame) perpendicular velocity stats from flowstat function
- w\_stats (pandas.DataFrame) vertical velocity stats from flowstat function
- w2\_stats (pandas. DataFrame) sec. vertical velocity stats from flowstat function (only required if profile\_type is not lp)
- method  $(str)$  $(str)$  $(str)$  determines whether to use acceleration or velocity (default) for despiking
- freq  $(int)$  $(int)$  $(int)$  sampling frequency in  $1/s$  (Hz); default is 200 Hz
- Lambda\_a  $(fload)$  multiplier of gravitational acceleration (acceleration threshold)
- $k$  (*[float](https://docs.python.org/3.8/library/functions.html#float)*) multiplier of velocity stdev (velocity threshold)
- side  $(str)$  $(str)$  $(str)$  orientation of the probe (default: DOWN, which mean probe looks like Flow-Tracker in a river)

**Note:** Goring & Nikora (2002) suggest lambda\_a =  $1.0 \times 1.5$  and k = 1.5, but we shall use lambda\_a = 1.0 and  $k = 3 \sim 9$ . SonTek, Nortek, and Lei recommend the SNR and correlation thresholds to be 15 and 70 respectively. Though data points have high SNR, the correlation can be low.

### **1.2.3 Disclaimer and License**

### **Disclaimer (general)**

No warranty is expressed or implied regarding the usefulness or completeness of the information provided for *tkeanalyst* and its documentation. References to commercial products do not imply endorsement by the Author of *tkeanalyst*. The concepts, materials, and methods used in the codes and described in the docs are for informational purposes only. The Author have made substantial effort to ensure the accuracy of the code and the docs and the Author shall not be held liable, nor their employers or funding sponsors, for calculations and/or decisions made on the basis of application of *tke-analyst*. The information is provided "as is" and anyone who chooses to use the information is responsible for her or his own choices as to what to do with the code, docs, and data and the individual is responsible for the results that follow from their decisions.

### **BSD 3-Clause License**

Copyright (c) 2022, the Author. All rights reserved.

Redistribution and use in source and binary forms, with or without modification, are permitted provided that the following conditions are met:

- 1. Redistributions of source code must retain the above copyright notice, this list of conditions and the following disclaimer.
- 2. Redistributions in binary form must reproduce the above copyright notice, this list of conditions and the following disclaimer in the documentation and/or other materials provided with the distribution.
- 3. Neither the name of the copyright holder nor the names of its contributors may be used to endorse or promote products derived from this software without specific prior written permission.

THIS SOFTWARE IS PROVIDED BY THE COPYRIGHT HOLDERS AND CONTRIBUTORS "AS IS" AND ANY EXPRESS OR IMPLIED WARRANTIES, INCLUDING, BUT NOT LIMITED TO, THE IMPLIED WARRANTIES OF MERCHANTABILITY AND FITNESS FOR A PARTICULAR PURPOSE ARE DISCLAIMED. IN NO EVENT SHALL THE COPYRIGHT HOLDER OR CONTRIBUTORS BE LIABLE FOR ANY DIRECT, INDIRECT, IN-CIDENTAL, SPECIAL, EXEMPLARY, OR CONSEQUENTIAL DAMAGES (INCLUDING, BUT NOT LIMITED TO, PROCUREMENT OF SUBSTITUTE GOODS OR SERVICES; LOSS OF USE, DATA, OR PROFITS; OR BUSI-NESS INTERRUPTION) HOWEVER CAUSED AND ON ANY THEORY OF LIABILITY, WHETHER IN CON-TRACT, STRICT LIABILITY, OR TORT (INCLUDING NEGLIGENCE OR OTHERWISE) ARISING IN ANY WAY OUT OF THE USE OF THIS SOFTWARE, EVEN IF ADVISED OF THE POSSIBILITY OF SUCH DAMAGE.

# **PYTHON MODULE INDEX**

<span id="page-14-0"></span>t

TKEanalyst.config, [6](#page-9-0) TKEanalyst.flowstat, [6](#page-9-1) TKEanalyst.profile\_analyst, [7](#page-10-0) TKEanalyst.profile\_plotter, [8](#page-11-0) TKEanalyst.rmspike, [8](#page-11-1)

### **INDEX**

### <span id="page-16-0"></span>B

V

build\_stats\_summary() (*in module lyst.profile\_analyst*), [7](#page-10-1) vna\_file\_name2coordinates() (*in module TKEanalyst.profile\_analyst*), [7](#page-10-1)

### F

flowstat() (*in module TKEanalyst.flowstat*), [6](#page-9-2)

# G

get\_data\_info() (*in module TKEanalyst.profile\_analyst*), [7](#page-10-1)

# L

load\_input\_defs() (*in module TKEanalyst.profile\_analyst*), [7](#page-10-1)

### M

```
module
   TKEanalyst.config, 6
   6
   TKEanalyst.profile_analyst, 7
   TKEanalyst.profile_plotter, 8
   TKEanalyst.rmspike, 8
```
# P

plot\_xy() (*in module TKEanalyst.profile\_plotter*), [8](#page-11-2)

# R

read\_vna() (*in module TKEanalyst.profile\_analyst*), [7](#page-10-1) rmspike() (*in module TKEanalyst.rmspike*), [8](#page-11-2)

# T

```
TKEanalyst.config
   module, 6
TKEanalyst.flowstat
   module, 6
TKEanalyst.profile_analyst
   module, 7
TKEanalyst.profile_plotter
   module, 8
TKEanalyst.rmspike
   module, 8
```